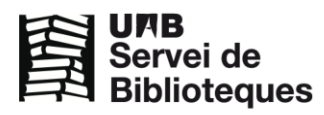

# **FSTA**

FSTA (Food Science and Technology Abstracts) es una base de datos de ámbito mundial que recoge temas relacionados con todos los apartados de la cada alimentaria, además de biotecnología, microbiología, toxicología, higiene alimentaria, aditivos, nutrición, embalaje y alimentos para animales de compañía. Incluye material de más de 1.800 publicaciones periódicas de casi 40 idiomas diferentes,además de legislación, patentes, actas de congresos, libros, etc. Se actualiza semanalmente.

## Cobertura cronológica: 1969 –

**Texto completo**: Si, con contenidos propios y acceso a las revistas electrónicas disponibles en la red UAB. **Acceso:** Red UAB.

Para iniciar una sesión en **FSTA** se puede hacer desde el buscador de las Bibliotecas de la UAB <http://www.uab.cat/bibliotecas>

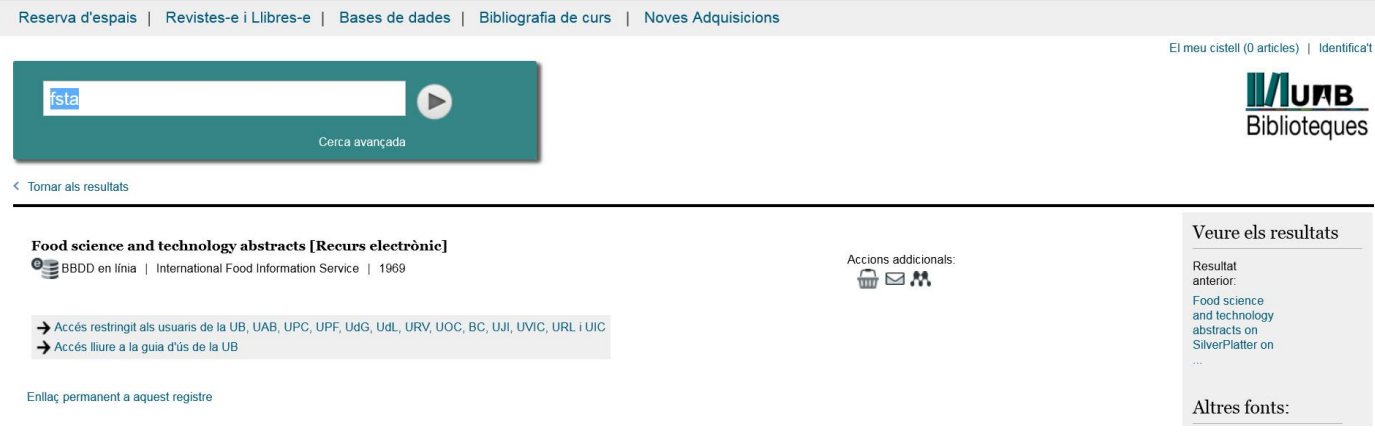

## **Mi cuenta**

Es recomendable crear una cuenta personal la primera vez que se acceda a FSTA e identificarse al inicio de cada sesión, así podemos guardar las búsquedas y el historial, crear alertas de nuevos documentos, hacer anotaciones en las referencias, etc.

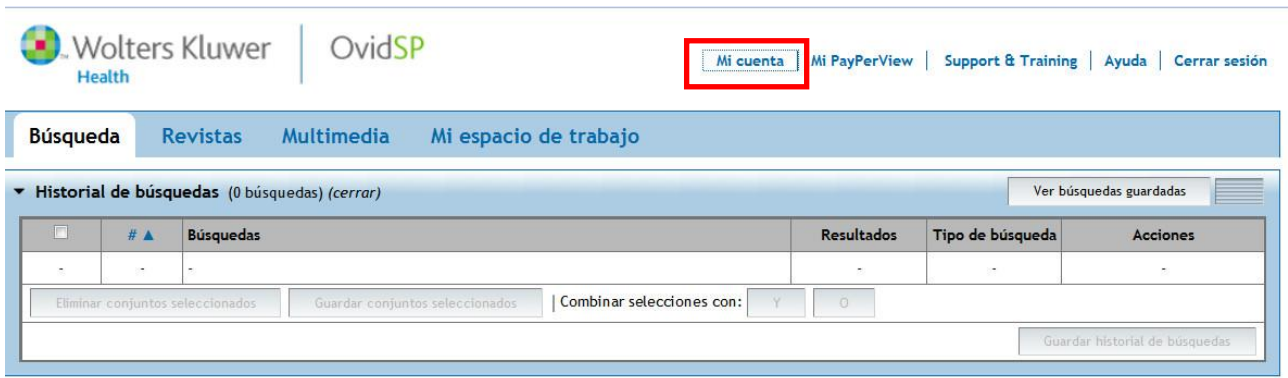

## **Opciones de consulta**

Existen seis tipos de búsqueda para encontrar las referencias que nos puedan interesar: Búsqueda Básica, Buscar Referencia, Herramientas de búsqueda, Campos de búsqueda, Búsqueda Avanzada y Búsqueda multicampo.

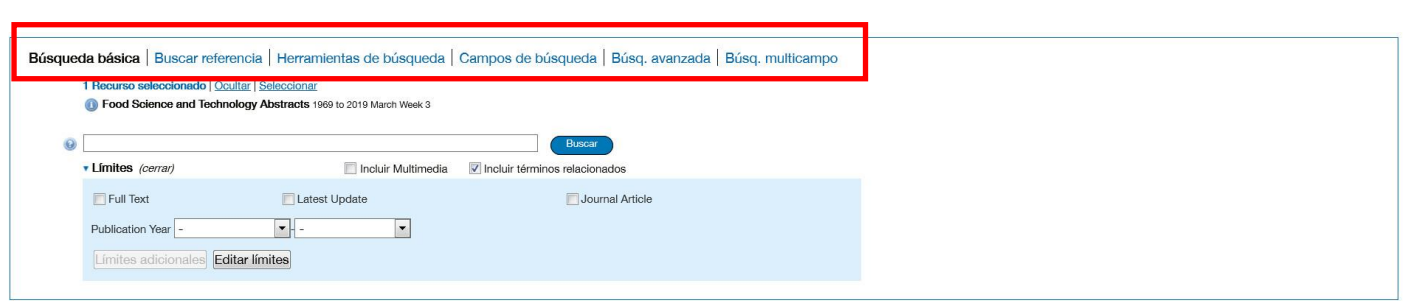

**Búsqueda básica**: Permite hacer búsquedas generales sin especificar ningún campo de búsqueda en concreto y limitar los resultados.

Búsqueda básica | Buscar referencia | Herramientas de búsqueda | Campos de búsqueda | Búsq. avanzada | Búsq. multicampo

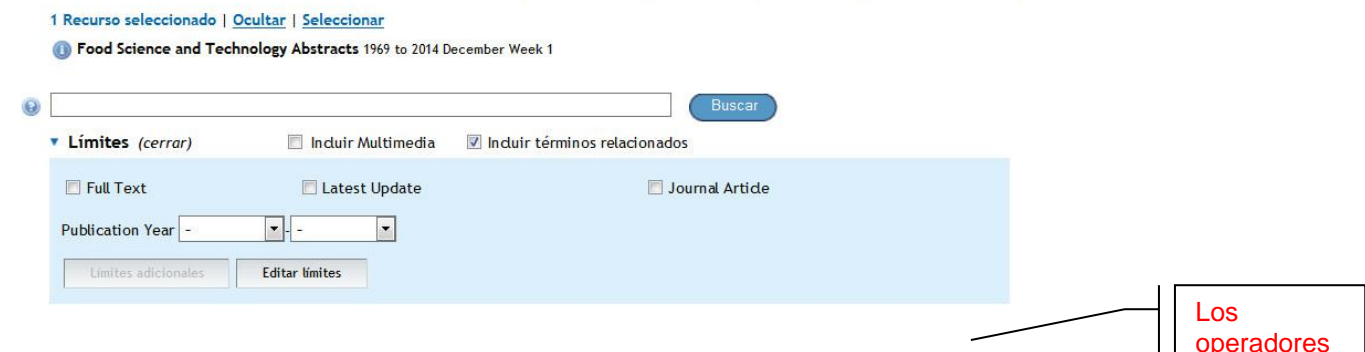

**AND**: busca registros que tengan los dos términos especificados combinados. P.ej.: Cheese and microbiology (buscará referencias donde aparezcan *'Cheese' y 'microbiology'* conjuntamente en la misma Els referencia. boleanos

**OR**: busca registros que tengan cualquiera de los términos. P.ej.: Cheese or microbiology (buscará referencias donde aparezcan tanto el término *'Cheese' como 'microbiology'* ). **NOT**: buscará registros que contengan un término pero no el otro. P.ej.: Cheese not Microbiology

(buscará referencias donde aparezca *'Cheese' pero no 'microbiology'*).

**Buscar referencia**: És útil para buscar un documento concreto del que se tienen algunos datos (título del artículo, autor, DOI, etc.)

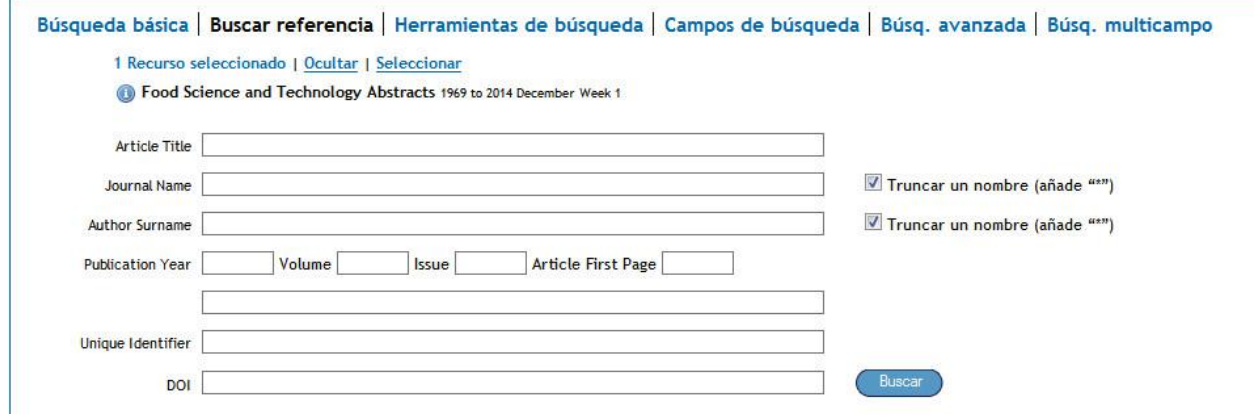

**Herramientas de búsqueda**: Permite seleccionar un término de búsqueda en el tesaurus de FSTA "*Asignar término*". Podemos tambien hacer búsquedas directamente en el tesaurus *"Tesaurus"*, ver los posibles contextos de uso de un término en la base de datos *"Índice permutado"* y consultar notas relativas al uso de un término en el tesaurus *"Nota de alcance"*.

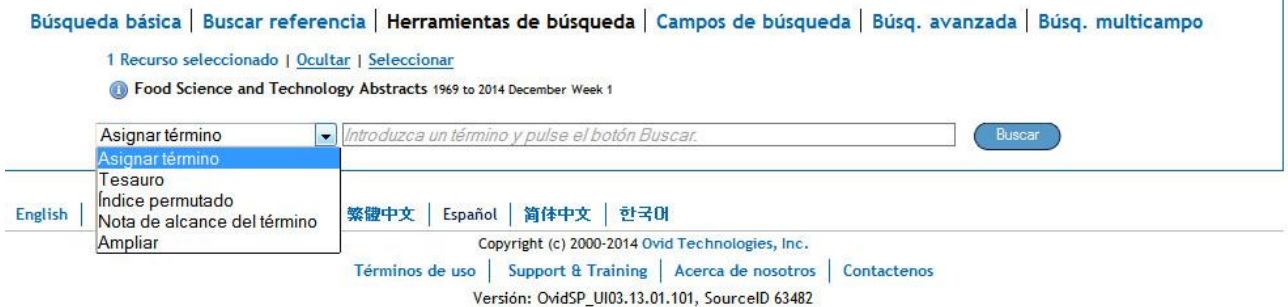

**Campos de búsqueda**: Permite seleccionar los campos donde queremos que se ejecute nuestra búsqueda y hacer búsquedas utilizando el índice de términos de FSTA.

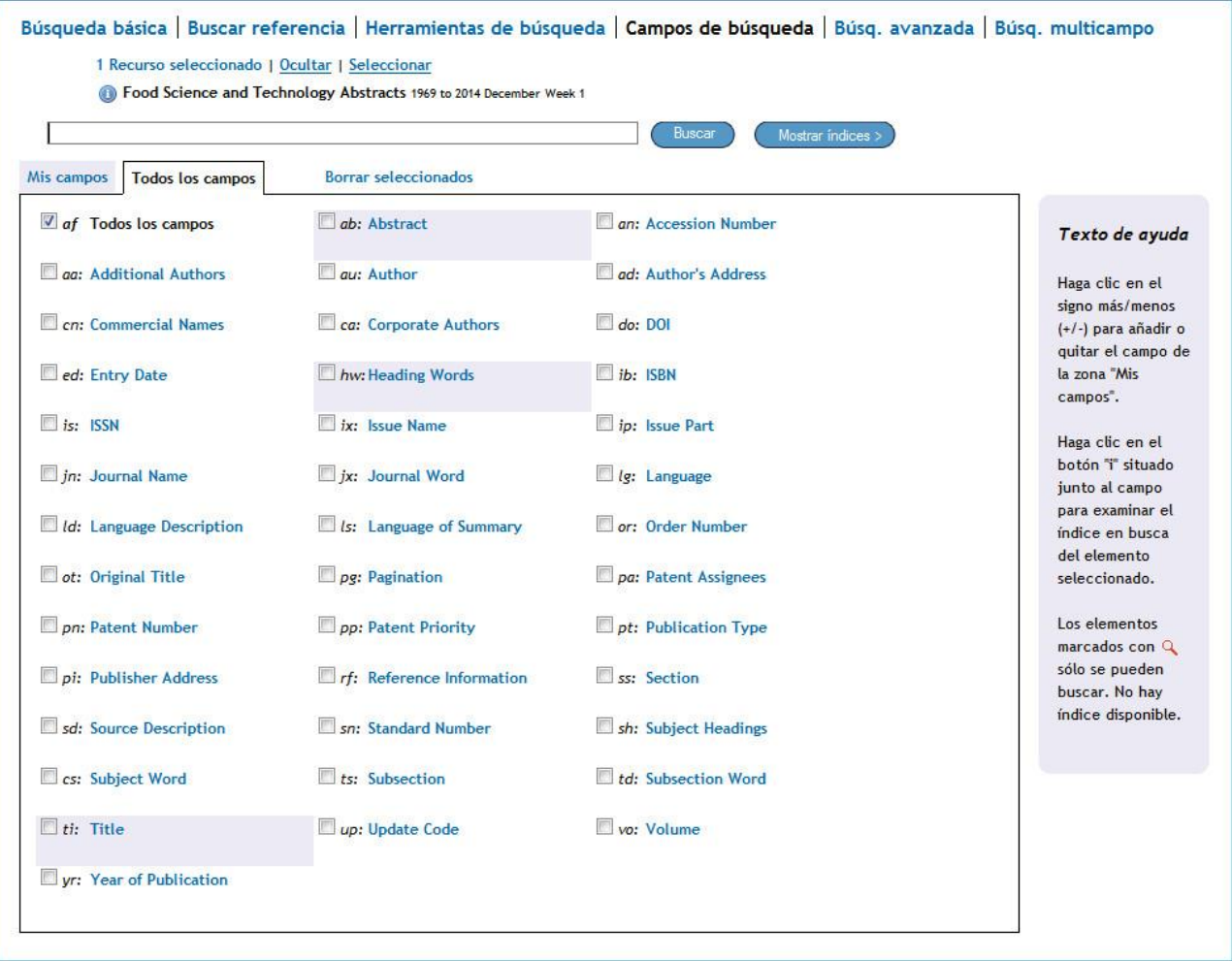

**Búsqueda avanzada:** Permite hacer una búsqueda a través de los campos: palabra clave, autor, título del artículo y título de revista, y también limitar los resultados.

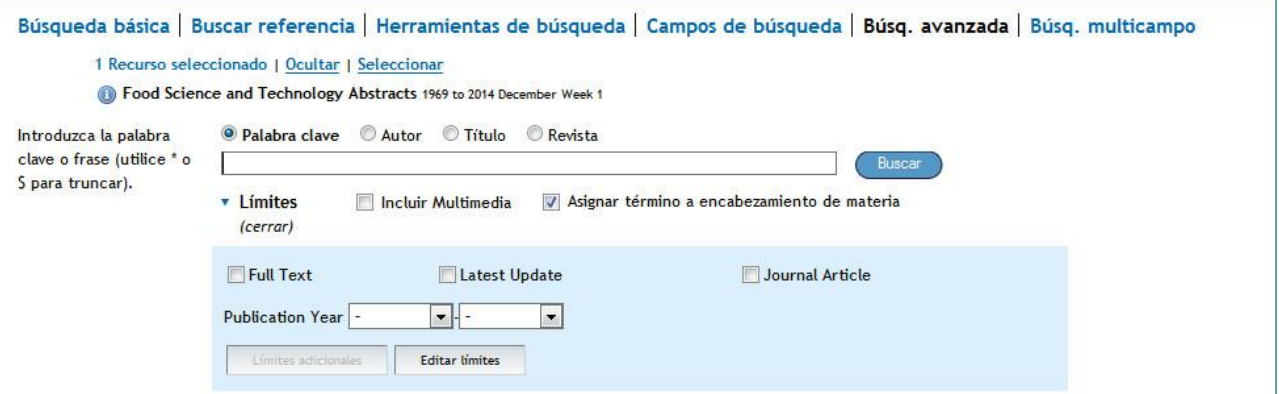

**Búsqueda multicampo**: Combina campos de búsqueda en función de los datos bibliográficos de que disponga el usuario (autor, palabra del título, etc.) y de sus propios intereses.

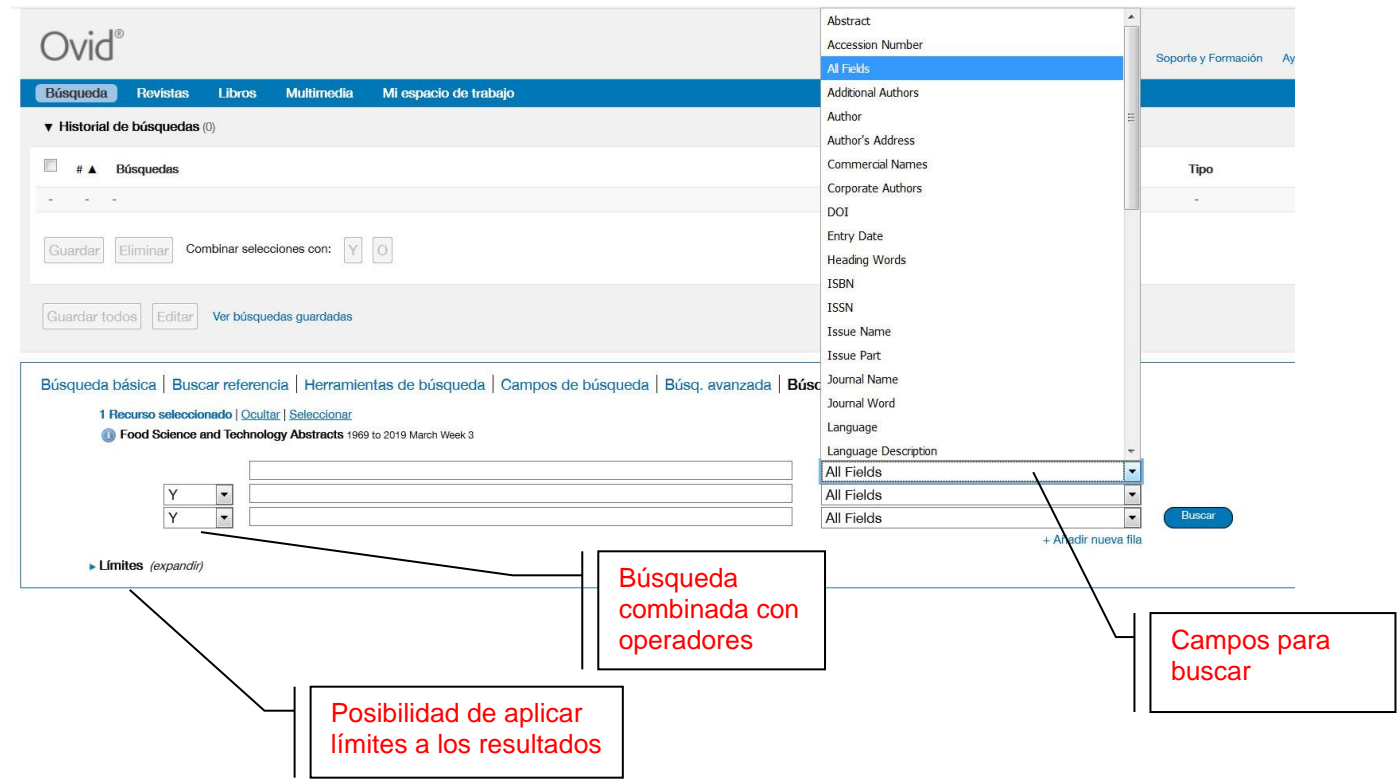

## **Presentación de los resultados**

Un vez realizada nuestra búsqueda, en la parte inferior de la estrategia se nos presentan los resultados, con diferentes opciones (algunas de las cuales sólamente se pueden utilizar si se está registrado). Las referencias bibliográficas se pueden exportar al gestor bibliográfico **Mendeley Institucional** mediante el complemento *Web Importer* instalado en vuestro navegador [http://www.mendeley.com/reference](http://www.mendeley.com/reference-management/web-importer/)[management/web-importer/](http://www.mendeley.com/reference-management/web-importer/) Más información de Mendeley Institucional en la página [www.uab.cat/bibliotecas/mendeley](http://www.uab.cat/bibliotecas/mendeley)

**FSTA**

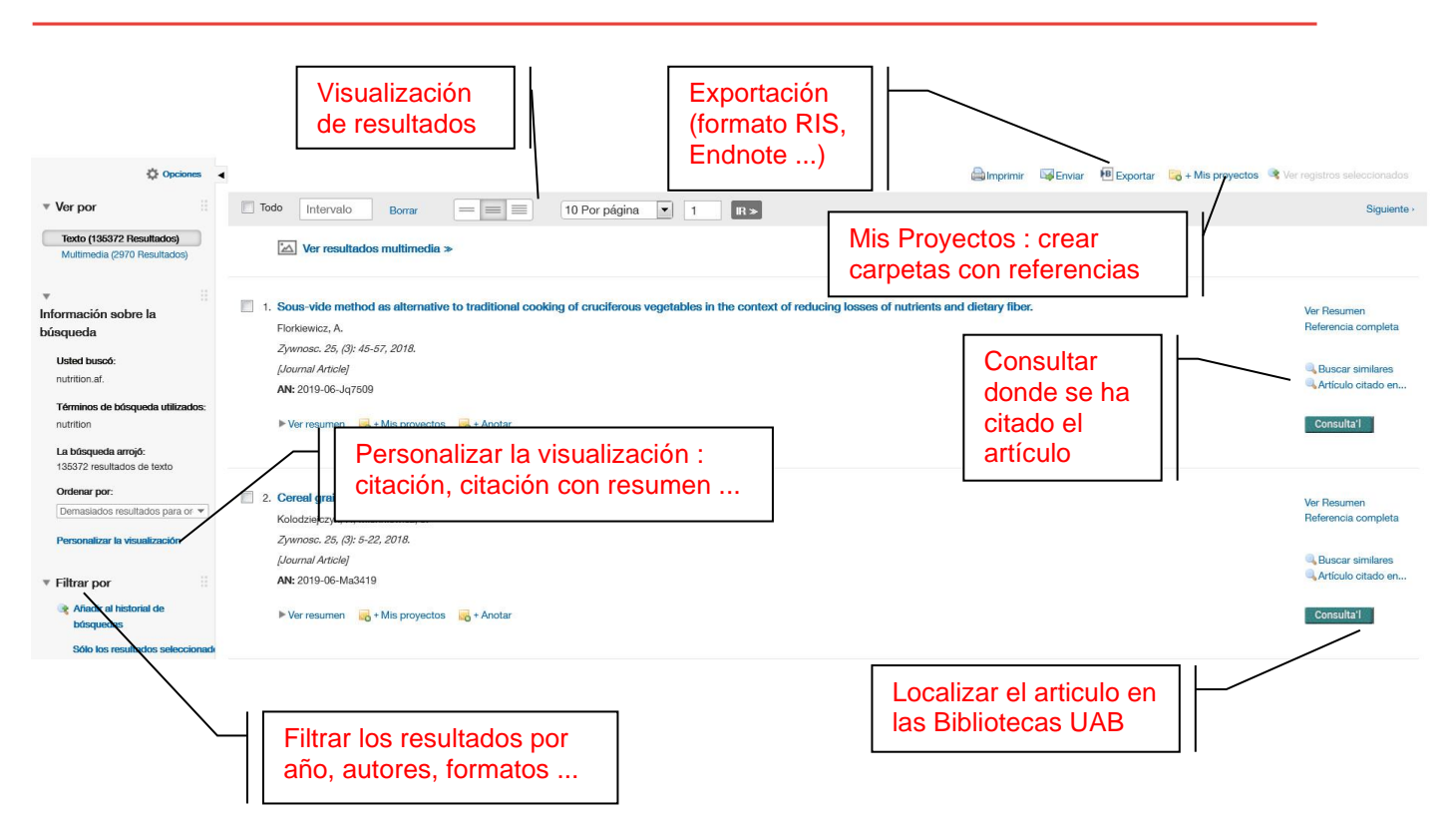

## **Historial de búsquedas**

La opción "**Guardar**" permite guardar y eliminar las búsquedas hechas durante la sesión, podemos guardar o eliminar las búsquedas, recuperarlas en otra sesión, generar alertas de nuevos documentos, crear un RSS o hacer combinaciones de búsquedas. Es necesario estar identificado.

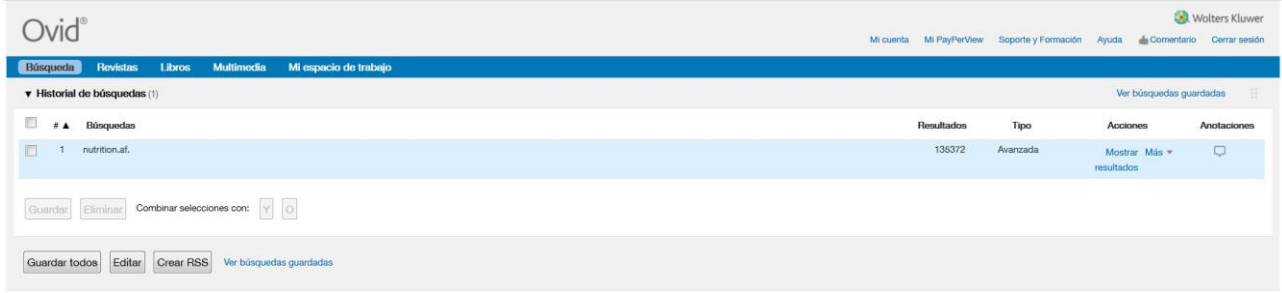

## **Material de soporte**

- Guía de uso Universitat de Barcelona [http://diposit.ub.edu/dspace/browse?type=subject&order=ASC&rpp=20&value=FSTA](http://diposit.ub.edu/dspace/browse?type=subject&order=ASC&rpp=20&value=FSTA%20)
- Tutorial Universitat de Barcelona<http://diposit.ub.edu/dspace/html/2445/15025/fsta.html>

#### **Contacta con nosotros!**

@bibliotequesUAB

#bibliotequesUAB

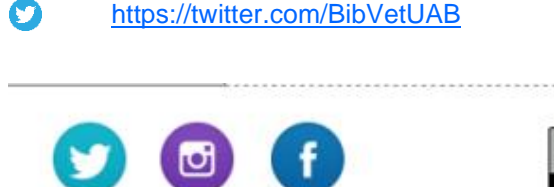

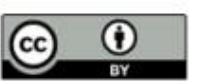

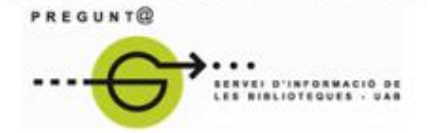

Edición marzo 2021

www.uab.cat/biblioteques/pregunta

Versión digital [ddd.uab.cat/record/63639](http://ddd.uab.cat/record/63639)